## Virtuos HT-850 (CCD, kabel)

Ovladač pro čtečku není ve Windows 10 a 11 potřeba, pro ostatní systémy lze stáhnout a nainstalovat z:

[https://doc.tpc.cz/software/Ctecky\\_kodu/stsw-stm32102\\_150.zip](https://doc.tpc.cz/software/Ctecky_kodu/stsw-stm32102_150.zip)

Manuál:

<https://doc.tpc.cz/manualy/EH02G0005-ProgramGuide-HT850.pdf>

**Kódy není nutné tisknout, pro konfiguraci je načtěte postupně z bodu 1) a následně A) nebo B)**

1) Tovární nastavení

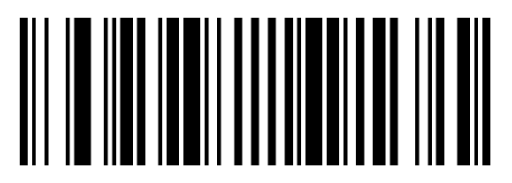

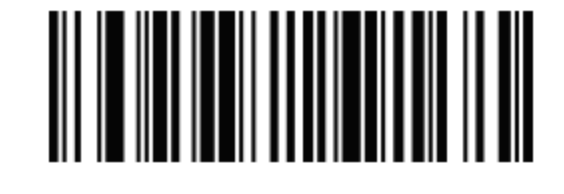

**Remove Custom Defaults**  ((M0402.)) Odebrání předchozí nastavení

**Activate Custom Defaults**  ((M0401.)) Reset do továrního nastavení

A) Režim emulace COM portu pro Program POHODA

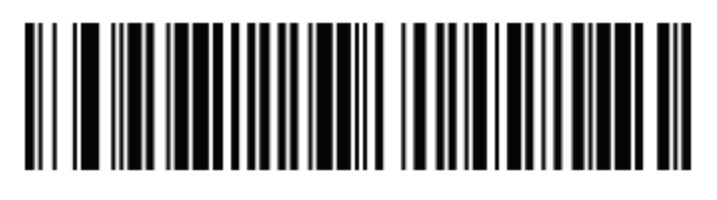

B) Režim externí klávesnice pro mobilní aplikace

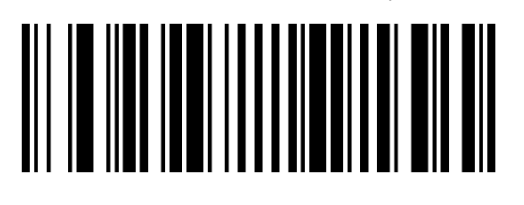

**USB Keyboard (PC)** ((M0502.)) Zapne emulaci klávesnice

Zapne emulaci COM portu

**USB Seriál**  ((M0201\_130.))

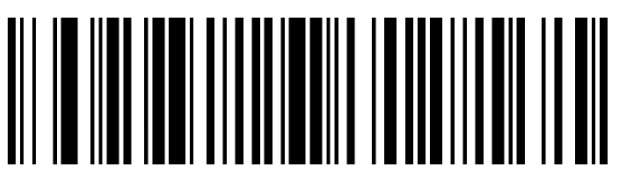

**Czech** ((M0801\_15.)) Zapne české rozložení